## **1MRS245552, A, June 14, 2013** MicroSCADA Pro SYS 600 9.3 FP1 Hotfix 9 Release Note

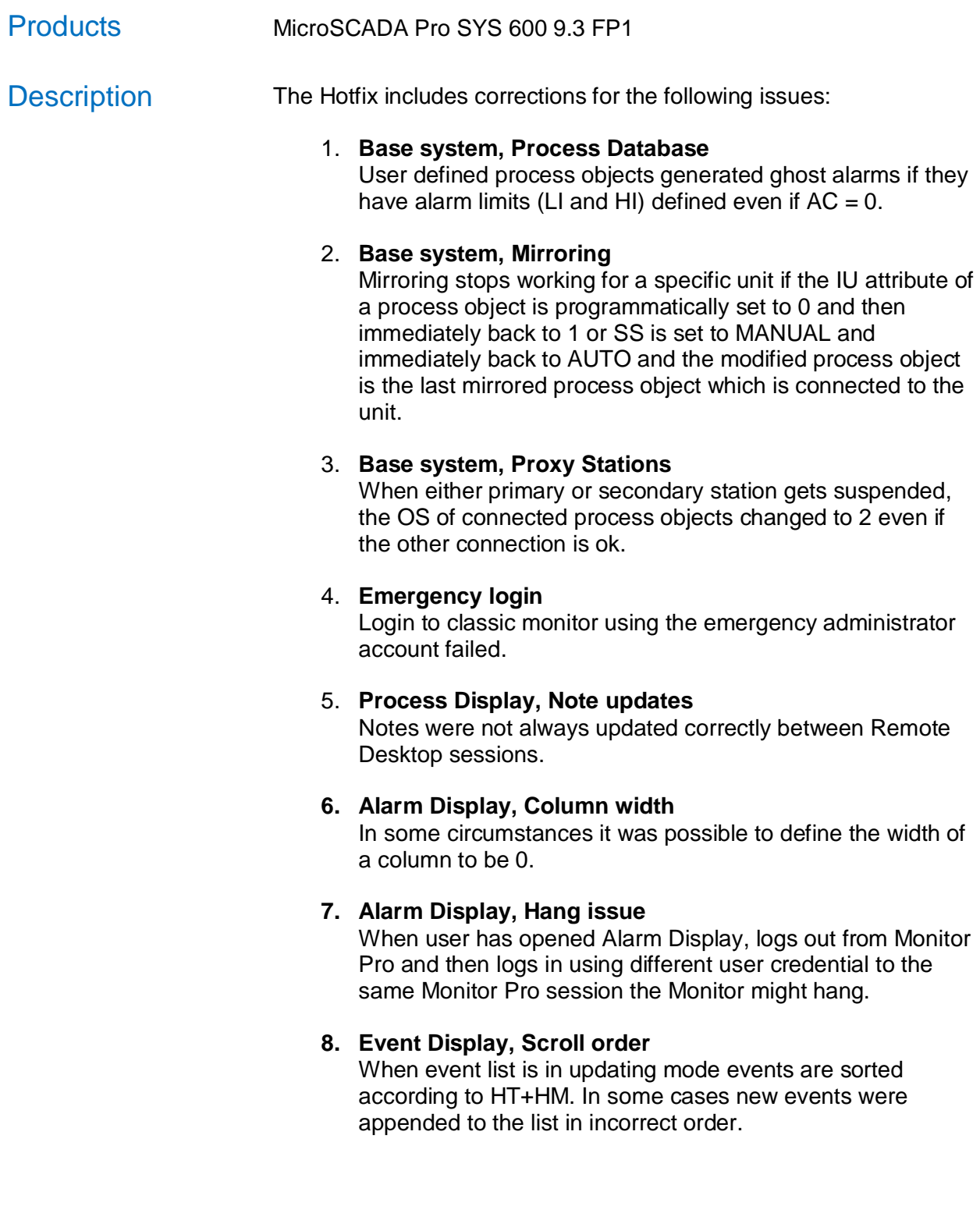

Copyright 2013, ABB Oy, Substation Automation Products<br>The information in this document is subject to change without notice and should not be construed as a commitment by ABB Oy, Substation Automation Products. ABB Oy, Sub

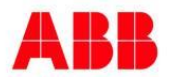

#### **1MRS245552, A, June 14, 2013**

# MicroSCADA Pro SYS 600 9.3 FP1 Hotfix 9 Release Note

#### 9. **Measurement Report Displays,**

If multiple pages have been configured in one Report Display configuration only the properties for the first page has been saved to an application or user specific preconfiguration.

#### 10. **Event Printer,**

No events were printed to event printer or log file due to an error in a #PATH definition of the start program of the picture FORM5B\_INI.PIC. A work around was to copy the applicable form file FORM5SAGR1.PIC to the FORM folder of the application.

#### 11. **Power process, control dialogs**

Simulation access in switch and measurement control dialogs is now checked from authorization group SIMULATION HANDLING.

Access to advanced view in control dialogs is now checked from authorization group ADVANCED\_VIEW\_AUTHORITY.

The registration time field of the measurement dialog was updated using OPC timestamp of changed measurement value, which could lead to UTC timestamp in the dialog when the value changed in the IED/PLC. This has now been modified so that the visible registration time is changed only according to Registration Time (RM) of the measured value.

The control dialog could not be opened if it was connected to a station with bigger Unit Number (UN) than 32767.

The option buttons for changing Manual / Automatic operation mode in Tap Changer control dialog could in some cases look all black, if Windows XP Theme is used.

Copyright 2013, ABB Oy, Substation Automation Products<br>The information in this document is subject to change without notice and should not be construed as a commitment by ABB Oy, Substation Automation Products. ABB Oy, Sub

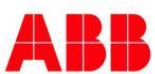

## **1MRS245552, A, June 14, 2013** MicroSCADA Pro SYS 600 9.3 FP1 Hotfix 9 Release Note

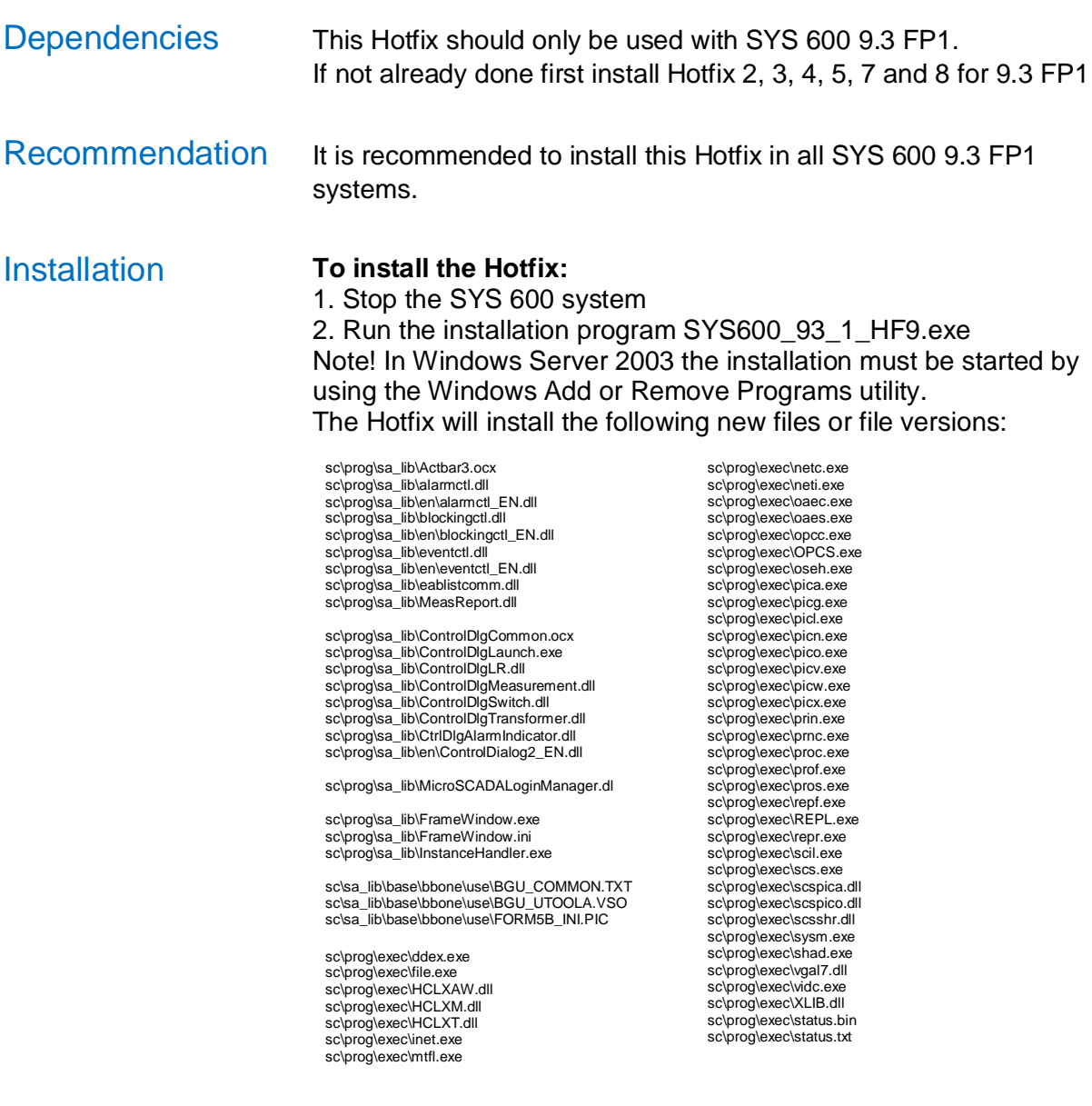

### **To uninstall the Hotfix:**

- 1. Stop the SYS 600 system
- 2. Run the installation program SYS600\_93\_1\_HF9.exe /r
- 3. Re-install the main product SYS 600 9.3 FP1a.

Copyright 2013, ABB Oy, Substation Automation Products<br>The information in this document is subject to change without notice and should not be construed as a commitment by ABB Oy, Substation Automation Products. ABB Oy, Sub

**ABB Oy** Substation Automation Products FI-65100 Vaasa, Finland Tel. +358 10 2211 Fax +358 10 2241599 www.abb.com/substationautomation

Power and productivity  $\frac{1}{2}$  for a better world<sup>TM</sup>

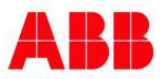